[ocgtool](#page-11-0)s Ocgtools demo

### Robert Mařík

**Introduction If this message does not**

Options of the package

package<br>A taste of<br>mathematics A taste of

ocgtools

ocgtools

ocgtools

ocgtools

Few more<br>tests<br>contracts tests

### ochte ele dema ocgiools<br>a occupations of the state of the state of the state of the state of the state of the state of the state of the state of the state of the state of the state of the state of the state of the state of the state of the state of Ocgtools demo  $\theta$  is a short and  $\theta$  shortly contained a short contained a shortly contained a shortly contained a shortly contained a shortly contained a shortly contained a shortly contained a shortly contained a shortly contained **the authority of authority of authority of the authority of the authority of the authority of the authority of the authority of the authority of the authority of the authority of the authority of the authority of the auth**

**not compile the L**<br>**Robert Mařík**<br> **not compile the L**  $\mathbf{E} = \begin{bmatrix} \mathbf{E} & \mathbf{E} & \mathbf{$ 

occupation of the United States of the United States of the United States of the United States of the United States of the United States of the United States of the United States of the United States of the United States o

ocgtools [o](#page-0-0)[c](#page-1-0)[g](#page-0-0)tools [o](#page-2-0)[c](#page-0-0)[g](#page-11-0)tools

 $\overline{a}$ 

**viewer does not support**

**OCG. Use Adobe Reader!**

<span id="page-0-0"></span>ocgtools ocgtools ocgtools OCGtools: processing OCG's ... ✘

### Robert Mařík

## **Introduction**

Options of the package

package<br>A taste of<br>mathematics A taste of

Few more<br>tests<br>contracts tests

ocgtools

ocgtools

<span id="page-1-0"></span>ocgtools

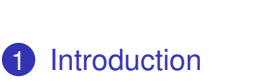

2 [Options of the package](#page-5-0)

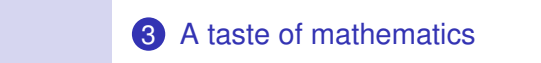

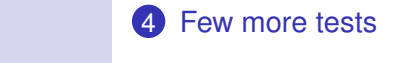

#### Robert Mařík

## **Introduction**

Options of the package

package<br>A taste of<br>mathematics A taste of

ocgtools

ocgtools

ocgtools

ocgtools

<span id="page-2-0"></span>ocgtools

Few more<br>tests<br>contracts tests

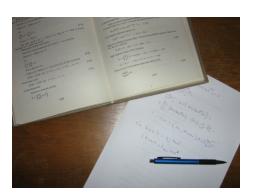

This is test file for ocgtools package. Tou can (using partatex) insert<br>hidden T<sub>E</sub>X material into PDF files  $\frac{1}{2}$ The active links in this document are<br>the in this personal or blue toxy You can (using pdflatex) insert and open/close by clicking active links.

ocgtools [o](#page-0-0)[cg](#page-1-0)tools [o](#page-5-0)[c](#page-0-0)[g](#page-11-0)tools ✘

The active links in this document and pictures (like the picture in this paragraph) or blue text. There are two kinds of behavior<br>CCG apapa over allmost w

- lere are two kinds of behavior<br>• OCG spans over allmost whole PDF pages (with black • Occu sparis over all fillost whole PDP pages (with black<br>or transparent boundary) and can be hidden by clicikng<br>anywhere in the page – Try it here! anywhere in the page – Try it here!
	- OCG is small and can be hidden either with the same<br>link which opens this text or with red mark on the right OCG is small and can be hidden either with the same<br>link which opens this text or with red mark on the right top corner – Try it here!

Robert Mařík

## **Introduction**

Options of the package

package<br>A taste of<br>mathematics A taste of

ocgtools

ocgtools

ocgtools

ocgtools

<span id="page-3-0"></span>ocgtools

Few more<br>tests<br>contracts tests

Note that the pictures may look darker in Adobe Reac<br>Linux if you use package option transparent (means Note that the pictures may look darker in Adobe Reader on<br>Linux if you use package option transparent (means riansparent boundary or the OCGS, used for example in<br>demos for Beamer class and pdfscreen.sty package). For occupation is you can noon at the original picture nero, or at<br>the demos which use web.sty package. PDF viewer uses seems to be system dependent. So be carefull when<br>combining transparent option and bitmap pictures seems to be system dependent. So be carefull when<br>combining transparent option and bitmap pictures. The option fixcolor may help to resolve this problem.<br>
<sub>shift</sub> transparent boundary of the OCG's, used for example in of the comparison you can look at the original picture [here\)](http://math.mendelu.cz/en/analyza?lang=en) or at<br>the deman which was substanting performance and the deman which was substanting process. atics another rendering when trasparency is called and this<br>Readers to be system dependent. So be carefull when It is well known program. You

can install it on both Linux

and Windows.

ocgtools [o](#page-0-0)[cg](#page-1-0)tools [o](#page-5-0)[c](#page-0-0)[g](#page-11-0)tools ✘ 2-nd parag[rap](#page-2-0)[h.](#page-4-0)

### Robert Mařík

## **Introduction**

Options of the package

package<br>A taste of<br>mathematics A taste of

Few more<br>tests<br>contracts tests

ocgtools

ocgtools

ocgtools

ocgtools

<span id="page-4-0"></span>ocgtools

$$
\nabla \cdot D = \rho \qquad (1)
$$
  
\n
$$
\nabla \cdot B = 0 \qquad (2)
$$
  
\n
$$
\nabla \times E = -\frac{\partial B}{\partial t} \qquad (3)
$$
  
\n
$$
\nabla \times H = J + \frac{\partial D}{\partial t} \qquad (4)
$$

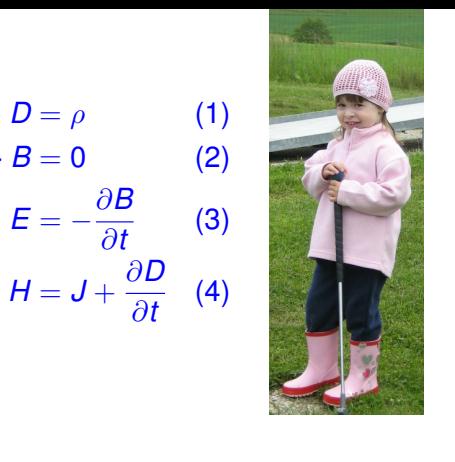

ocgtools Here we test  $\overline{\phantom{a}}$ ocg's which are<br>inside aroup (Maxwell's equa-<br>tion in minipage) and wnich are<br>taller than wide (little golf player).<br> nayor).<br>... inside group (Maxwell's equaand which are

#### Robert Mařík

## **Introduction**

#### Options of the package

**package**<br>A taste of<br>mathematics A taste of

Few more<br>tests<br>contracts tests

ocgtools

ocgtools

ocgtools

ocgtools

<span id="page-5-0"></span>ocgtools

Several options are scaled properly. Robert Mařík wide pictures are scaled properly. Several opitons are available<br>for the package ocgtools: option. The layers are inserted as  $\mathcal{L}(\mathcal{A})$ 

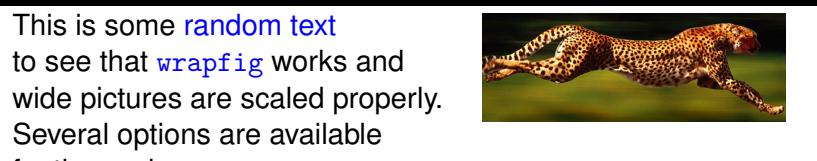

for the package ocgtools:<br>transparent, insertvisible, nobutton, noocg, inactive, active,<br>papproximation minimationalist matters in approaches fixcolor (each option has an associated minilayer with an<br>explanation) Examples distributed with the package are in fixcolor (each option has an associated minilayer with an<br>explanation). Examples distributed with the package are in the form of demo files based on three packages (beamer,<br>web, pdfscreen). Each example has three variants with no panel, with panel on the right and on the left and each<br>example is compiled with different options. The current **transparent, minimouseover, fixcolor,** olions.<br>Compositions  $\overline{\mathcal{L}}$ and \def\defaultocgfontcolor{green} on this page.  $\theta$ . noprogressmsg, minimouseover, mouseover, nopageclose, the form of demo files based on three packages (beamer,<br>the pategrace). Each example has three variants with n panel, with panel on the right and on the left and each document is compiled with the following options: Note that we used \def\defaultocgpapercolor{black} visible layers and are turned to

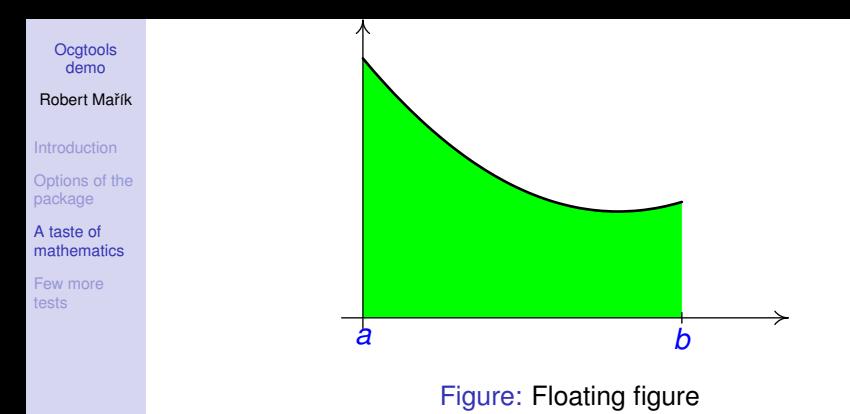

*a b*

ocgtools

ocgtools

ocgtools

<span id="page-6-0"></span>ocgtools

# Mfpic pictures can be scaled easily (see the floating figure).

↑ [o](#page-8-0)p *\@* > \@ > \@ > \_@ } }O Q <sub>\</sub>

#### Robert Mařík

**Introduction** 

Options of the package

package<br>**A taste of<br>mathematics** A taste of

Few more<br>tests<br>contracts tests

ocgtools

ocgtools

ocgtools

ocgtools

<span id="page-7-0"></span>ocgtools

We can add explanation to some computations easily (N<br>the text Why? inserted automatically by redefining macro We can add explanation to some computations easily (Note<br>the text <code>Why?</code> inserted automatically by redefining macro \ocgtextend).<br> ena).<br>.

$$
\int \ln x \, dx = x \ln x - \int x \frac{1}{x} \, dx \tag{5}
$$

$$
= x \ln x - x + C \tag{6}
$$

Ocgtools<br>
demo<br>
<sub>2</sub> Package ocgtools.sty redefines output routine via<br>atbegshi.sty package. From this reason it may be **Introduction** mcompanne wint some onter packages dealing wint output<br>routine. However, the package eso-pic.sty works fine. package<br>A taste of<br>mathematics occurry<br>dl<br>dr aonig ook  $\overline{\phantom{a}}$ och<br>oceanic di  $\overline{\phantom{a}}$ demo Robert Mařík Options of the Package ocgtools.sty redefines output routine via incompatible with some other packages dealing with output Test for placing OCG's: lb rb lb rb A taste of<br>mathematics **rb** 

Few more<br>tests tests

package A taste of

ocgtools

ocgtools

ocgtools

ocgtools

<span id="page-8-0"></span>ocgtools

ocalit<br>Litt

lt rt

ocgtools<br>ocgtools<br><mark>r</mark>

lt rt

ocgtools [o](#page-0-0)[c](#page-1-0)[g](#page-7-0)tools [o](#page-11-0)[c](#page-0-0)[g](#page-11-0)tools

This is optional OCG.✘

### Robert Mařík

**Introduction** 

Options of the package

package<br>A taste of<br>mathematics A taste of

ocgtools

ocgtools

ocgtools

ocgtools

<span id="page-9-0"></span>ocgtools

Few more<br>tests tests

 $\frac{1}{\sigma_{\text{obs}}}$  Second line ocht.<br>De New page.  $\overline{a}$ 

New page.  $\mathcal{L}$ Second line

### Robert Mařík

**Introduction** 

Options of the package

package<br>A taste of<br>mathematics A taste of

Few more<br>tests tests

ocgtools

ocgtools

ocgtools

ocgtools

<span id="page-10-0"></span>ocgtools

Plain page.<br>

ochte ann an 1970.<br>De beskiedenis

### Robert Mařík

**Introduction** 

Options of the package

package<br>A taste of<br>mathematics A taste of

Few more<br>tests tests

ocgtools

ocgtools

ocgtools

ocgtools

<span id="page-11-0"></span>ocgtools

## $\begin{array}{ll} \mathbb{R}_{\text{obs}} & \quad \text{Last page.} \ \end{array}$  Second line on last page. Last page.